#### XXIII. ORSZÁGOS ÖNKORMÁNYZATI KÖLTSÉGVETÉSI- ÉS ADÓKONFERENCIA

**A KIRA és ÖNFRNET adatok automatikus feldolgozása az ASP Gazdálkodási szakrendszerben**

**EGER, 2023.11.29**.

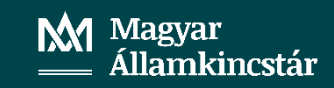

# A FEJLESZTÉS CÉLJA

- > Valósuljon meg a KIRA és ÖNFRNET rendszerekből az automatikus adatátadás
- $\triangleright$  Biztosított legyen az átvett adatok sértetlensége
- > Az adatok megfelelő minőségben, feldolgozható formában álljanak rendelkezésre
- > Az adatok feldolgozása a lehető legnagyobb fokú automatizáltsággal valósuljon meg
- $\triangleright$  A személyi juttatás és a nettó finanszírozás tételeinek kontírozása az államháztartás számviteléről szóló 4/2013. (I. 11.) Korm. rendelet (továbbiakban: Ahsz.) előírásainak megfelelően történjen

# A FEJLESZTÉS MEGVALÓSÍTÁSA

> Kialakításra került a 97102 menüpont

- 
- $\triangleright$  Az adatok átvétele egy központilag biztosított platformon, a Központi Kormányzati Szolgáltatás Buszon keresztül valósul meg
- ≻ Csak azokat az adatközlőket és listákat, és azoknak is csak azon adatait emeli át a gazdálkodási szakrendszer, melyek a személyi juttatás és nettó finanszírozás körébe tartozó tételek könyveléséhez szükségesek
- $\triangleright$  Kizárásra kerül a kifizetett személyi juttatások 36515 könyvviteli számlára történő kontírozása

# ÖNFRNET ADATOK FELDOLGOZÓ FELÜ

- > Az ÖNFRNET rendszerből kapott adatok feldolgozásának előfeltétele, hogy legyen beemelt adat az adott időszakra vonatkozóan.
- > Amennyiben nincs, akkor az Intézmény, Típus (ÖNFRNET) és Időszak választását követően a <Beemelés>-t először el kell végezni, majd a szűrési feltételek megadásával az <Adatok feldolgozása> funkciógombbal egy több munkalapot tartalmazó adatfeldolgozó felületre kerülünk.

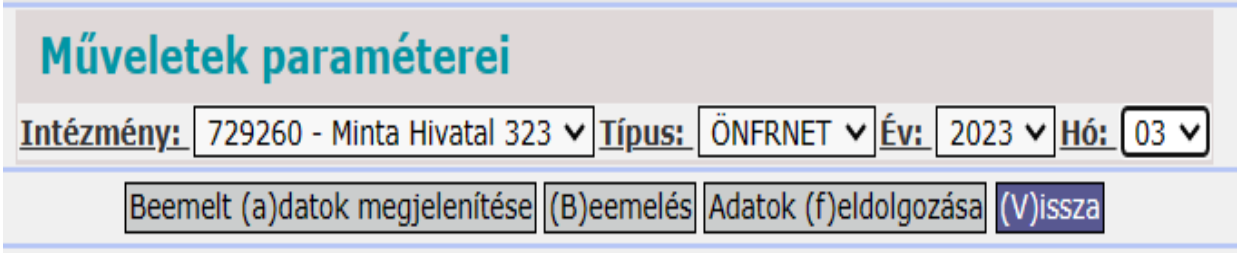

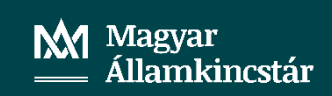

# ÖNFRNET ADATOK FELDOLGOZÓ FELÜLETE

#### Az ÖNFRNET adatok feldolgozó felület munkalapjai:

- $\blacktriangleright$ Onkormányzatok IX. fejezetből folyósított támogatása - 15/A.1.1 számú adatlap A.
- Közfoglalkoztatottak támogatása 15/A.1.1 számú adatlap B.  $\blacktriangleright$
- $\blacktriangleright$ Megelőlegezés bevétele -15/A. 3.1 számú adatlap I/A. 11.sor, I/ B. 10. sor
- $\blacktriangleright$ Megelőlegezés visszafizetése
- $\blacktriangleright$ Bevétel kerekítési különbözetre – EAPKERJKKV (negatív szám)
- Kiadás kerekítési különbözetre EAPKERJKKV (pozitív szám)  $\blacktriangleright$
- Forgótőke elszámolása 15/A. 2.3 számú adatlap 27. sor ->  $\blacktriangleright$ intézménynél is!
- Egyéb levonások -15/A. 3.1 számú adatlap III.  $\blacktriangleright$

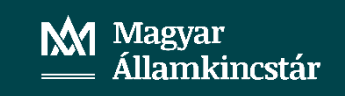

# ÖNFRNET ADATOK FELDOLGOZÓ FELÜLET

> Az ÖNFRNET rendszerből intézményenként (PIR-enként) havonta egy alkalommal érkezhet adat a gazdálkodási szakrendszerbe

- > Az önkormányzatok (1254 szektor) esetében az ÖNFRNET rendszerből kapott, valamennyi adatot tartalmazó munkalap feldolgozása lehetséges
- > A nettó finanszírozás körébe tartozó a társulások és a költségvetési szervek esetében csak 15/A 2.3 Adatközlő adatai kerülnek beemelésre, rájuk vonatkozóan a <Forgótőke feltöltése> munkalap feldolgozása lehetséges
- $\triangleright$  Az egyes feldolgozó felületeken az adatok pénzforgalmi és pénzforgalom nélküli bontásban jelennek meg, minden egyes jogcímhez részletező kód választási lehetőséggel

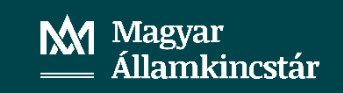

#### AZ AUTOMATIKUS ADATFELDOLGOZÁ **FELTÉTELEI**

A 112 mp-ban legyen létrehozva követelés/kötelezettségvállalás nulla összeggel minden egyes – az alábbiakban felsorolt – feldolgozandó adatra vonatkozóan:

- $\blacktriangleright$ követelés az önkormányzat állami támogatására
- $\blacktriangleright$ követelés a *közfoglalkoztatottak támogatására ->* változni fog a működés, hatósági szerződés miatt már meglévő bizonylatot is be lehet hívni
- követelés a megelőlegezés bevételére  $\blacktriangleright$
- $\blacktriangleright$ kötelezettségvállalás a megelőlegezés visszafizetésére

#### AZ AUTOMATIKUS ADATFELDOLGOZÁ **FELTÉTELEI**

A 112 mp-ban legyen létrehozva követelés/kötelezettségvállalás nulla összeggel minden egyes - az alábbiakban felsorolt - feldolgozandó adatra vonatkozóan:

- követelés a kerekítési különbözetre  $\blacktriangleright$
- $\blacktriangleright$ kötelezettségvállalás a kerekítési különbözetre
- $\blacktriangleright$ kötelezettségvállalás forgótőkére -> Ideiglenes megoldás
- $\blacktriangleright$ kötelezettségvállalás egyéb levonásokra – jogcímenként vagy egyben (pl. szolidaritási hozzájárulás, birság, stb)

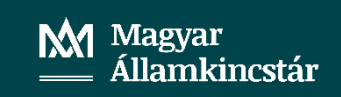

# AZ ÖNFRNET ADATOK FELDOLGOZÁSAL.

- $\blacktriangleright$ az önkormányzat állami támogatása - pénzforgalmi/pénzforgalom nélküli bontásban, 2 db bizonylat / 2 db utalványrendelet
- $\blacktriangleright$ a közfoglalkoztatottak támogatása - pénzforgalmi/pénzforgalom nélküli bontásban, 2 db bizonylat / 2 db utalványrendelet

A felhasználónak a *kormányzati funkció szerinti szétbontást* szükséges megadnia!

- $\blacktriangleright$ megelőlegezés **bevétele -** pénzforgalom nélküli, bizonylat és utalványrendelet
- $\blacktriangleright$ megelőlegezés visszafizetése – a bevétellel egy időben azonnal elő kell *írni a kötelezettségvállalást* – így csak bizonylat készül

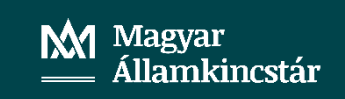

## AZ ÖNFRNET ADATOK FELDOLGOZÁSA II.

- $\blacktriangleright$ bevételi kerekítési különbözet – pénzforgalom nélküli, bizonylat és utalványrendelet
- kiadási kerekítési különbözet pénzforgalom nélküli, bizonylat és  $\blacktriangleright$ utalványrendelet
- forgótőke csak utalványrendelet készül  $\blacktriangleright$
- egyéb levonások pénzforgalom nélküli tételek jogcímtől függően  $\blacktriangleright$ bizonylatok és utalványrendeletek készülnek, vagy korábban létrehozott bizonylathoz utalványrendelet készül
- $\blacktriangleright$ előzőek alapján a bizonylat- és utalványrendelet generálás automatikusan megtörténik

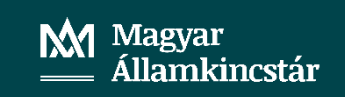

# AZ ÖNFRNET ADATOK FELDOLGOZÁSA III.

- $\blacktriangleright$ központi kontírszabály alapján automatikus bizonylat- és utalványrendelet kontírozás
- $\blacktriangleright$ a kontírozott bizonylat a 1421 mp-ba kerül
- $\blacktriangleright$ kontírozott *utalványrendelet* amennyiben pénzforgalmi a. (összekapcsolásra kerül a banki tétellel) a 91 mp-ba, a pénzforgalom nélküli a 97 mp-ba kerül
- 112 mp-ban a tételek automatikusan nyilvántartásba vételre kerülnek  $\blacktriangleright$
- $\blacktriangleright$ minden munkalapon *kiírásra kerülnek* az elkészült bizonylatés utalványrendelet azonosítók
- $\blacktriangleright$ az elkészült utalványrendelet és bizonylat, ha szükséges, *inaktíválható*, amennyiben az időszak még nem lezárt. Ezzel a kontírozási tételek törlődnek, és az adat újból feldolgozható

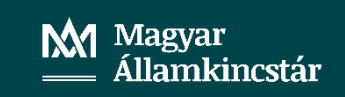

# A KIRA ADATOK FELDOLGOZÓ FELÜLETE

- $\triangleright$  A KIRA rendszerből kapott adatok feldolgozásának előfeltétele, hogy legyen beemelt adat az adott időszakra vonatkozóan.
- > Amennyiben nincs, akkor az Intézmény, Típus (ÖNFRNET) és Időszak választását követően a <Beemelés>-t először el kell végezni, majd a szűrési feltételek megadásával az <Adatok feldolgozása> funkciógombbal a napi, illetve havi feldolgozásra váró állományok jelennek meg a felületen.

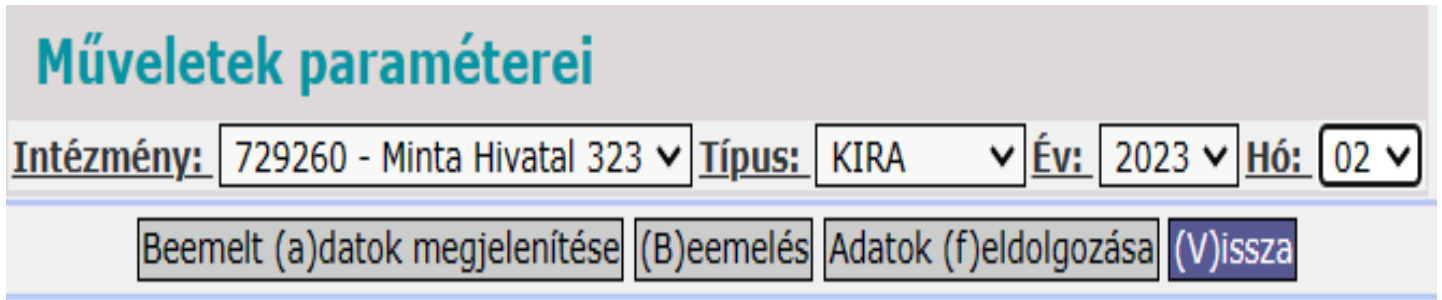

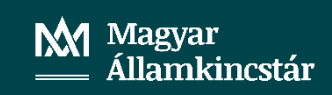

# A KIRA ADATOK FELDOLGOZÓ FELÜLETE

A KIRA rendszerből (PIR-enként) a napi számfejtések miatt havon a több napon érkezhet adat a gazdálkodási szakrendszerbe. Ezen kívül havonta egyszer érkezik adat a főszámfejtésről, a havi bérösszesítőről, a finanszírozási listáról az önkéntes levonásokat tartalmazó listáról.

#### A KIRA adatok feldolgozó felületének munkalapjai:

- $\blacktriangleright$ napi bérfelhasználási összesítő (ASP BFLIS, NAPI)
- havi főszámfejtés adatai (ASP\_BFLIS, HAVI)  $\blacktriangleright$
- $\blacktriangleright$ bérfelhasználási összesítő (ASP BFHAVI)
- $\blacktriangleright$ finanszírozási összesítő (ASP\_FINANSZ)
- havi összesítő az önként vállalt finanszírozott és nem finanszírozott  $\blacktriangleright$ levonásokról (ASP KOTONKLEV)

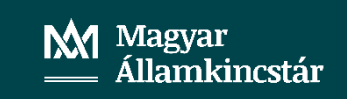

#### **AZ AUTOMATIKUS ADATFELDOLGOZÁS** FELTÉTELEI

- $\blacktriangleright$ a 112 mp-ban legyen elegendő kötelezettségvállalás állományokban szereplő egyes rovatokon
- a kötelezettségvállalás kerüljön könyvelésre a 1151 mp-ban  $\blacktriangleright$
- $\blacktriangleright$ a KIRA rendszerben használt *témaszám kerüljön összerendelésre a* kötelezettségvállalás részletező kódjával (258 mp)
- $\blacktriangleright$ a KIRA számfejtésben alkalmazott másodlagos főkönyveket (6/7) felül kell vizsgálni, amennyiben szükséges, módosítani
- $\blacktriangleright$ a foglalkoztatottak *megfelelő kormányzati funkción* történő alkalmazása
- $\blacktriangleright$ témaszámok felülvizsgálata, szükség szerinti módosítása a KIRA rendszert érintően
- KIRA-t érintő fenti témákban a Magyar Államkincstár egyes Vármegyei  $\blacktriangleright$ Igazgatóságain elérhető Lebonyolítási Osztály nyújt felvilágosítást

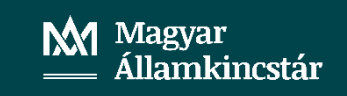

a számfejtési

## A KIRA ADATOK FELDOLGOZÁSA I.

Pénzforgalmi tételek

- 15
- $\blacktriangleright$ napi számfejtés adatainak feldolgozása – kifizetett hóközi személyi juttatások – bontó oszloponként készíthető vagy hívható be egy-egy bizonylat és utalványrendelet
- havi főszámfejtés adatainak feldolgozása bontó oszloponként készíthető  $\blacktriangleright$ vagy hívható be egy-egy bizonylat és utalványrendelet
- TB/CS ellátás feldolgozása a felület alsó részében a rovatos kifizetéstől  $\blacktriangleright$ elkülönítve

## A KIRA ADATOK FELDOLGOZÁSA II. **Naroden alama adatok feldolgozása II. 16**

Pénzforgalom nélküli tételek

- $\blacktriangleright$ havi pénzforgalom nélküli személyi juttatások (kötelező és onkent vallalt levonások) és közteher adatok - bontó oszloponként készül egy-egy bizonylat és utalványrendelet
- $\blacktriangleright$ finanszírozási összesítő egyéb adatai: **posta költség, munkáltatót** terhelő táppénz, intézményfinanszírozás/pénzeszközátadás-átvétel feldolgozott adattól függően egy-egy bizonylat és utalványrendelet, illetve csak utalványrendelet készül
- $\blacktriangleright$ Onkormányzati szektor esetén az intézményfinanszírozás/pénzeszköz átadás automatikus feldolgozása jelenleg még nem működik

## A KIRA ADATOK FELDOLGOZÁSA III.

Pénzforgalom nélküli tételek

- finanszírozott önként vállalt levonások feldolgozása forgótőke  $\blacktriangleright$ (KOTONKLEV)
- nem finanszírozott önként vállalt levonások feldolgozása pl. előző  $\blacktriangleright$ időszak munkabér különbözete, különböző tartozások a munkáltató felé, fizetési előleg, stb. (KOTONKLEV)

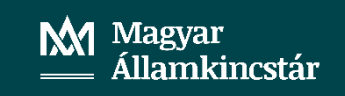

## A KIRA ADATOK FELDOLGOZÁSA IV. **18**

- $\blacktriangleright$ KIRA-ból beemelt adatok alapján **automatikus** bizonylat és a utalványrendelet kontírozás (helyes rovat/kormányzati funkció)
- $\blacktriangleright$ a kontírozott bizonylat a 1421 mp-ba kerül, a 0021-ről történő kivezetés automatikus
- $\blacktriangleright$ a kontírozott utalványrendelet amennyiben pénzforgalmi (banki/pénztári tétellel szükséges összekapcsolni, mivel a kifizetés alapja) a 91 mp-ba, a pénzforgalom nélküli a 97 mp-ba kerül
- munkalapon kiírásra kerülnek az elkészült  $\blacktriangleright$ minden bizonylat és utalványrendelet azonosítók
- az elkészült utalványrendelet és bizonylat, ha szükséges *inaktíválható*,  $\blacktriangleright$ amennyiben az időszak még nem lezárt. Ezzel a kontírozási tételek törlődnek, és az adat újból feldolgozható

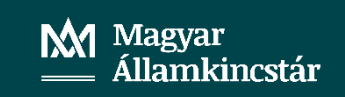

## A KIRA ADATOK FELDOLGOZÁSA V. **1988**

#### Célszerű több bontó oszlopot létrehozni:

- ha a kifizetések **több bankszámláról/pénztárkönyvből** történnek, igy az  $\blacktriangleright$ utalványrendeletek, esetleg csoportos utalványrendeletek kiválasztása egy-egy bizonylathoz egyszerűbb, az utalványrendelet automatikus kontírozását elősegíti
- $\blacktriangleright$ az utalványrendeletek értéknapja eltérő
- $\blacktriangleright$ ha *több részletező kódon* kerül könyvelésre a személyi juttatás
- $\blacktriangleright$ ha *több kötelezettségvállalás azonosítón* kerülnek nyilvántartásra a személyi juttatás és közteher tételek
- $\blacktriangleright$ ha "mínuszos" számfejtés történik munkabér túlfizetés miatt és az adott számfejtési napon egyéb kifizetendő személyi juttatás is megjelenik

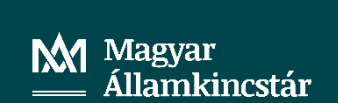

## A KIRA ADATOK FELDOLGOZÁSA VI.

#### ASP KOTONKLEV ÁLLOMÁNY – KOLEV LISTA

- $\blacktriangleright$ Csak az önként vállalt levonások feldolgozása történik ebből az állományból, melyek lehetnek:
	- $\checkmark$  finanszírozott levonások -> forgótőke (pl. végrehajtó, gyerektartás, stb.) (3654)
	- √ nem finanszírozott levonások -> pl.: előző időszak munkabér különbözete, fizetési előleg, korábbi időszakban foglalkoztatottak részére előírt követelésekből származó tartozások törlesztése (pl. térítési díj, munkáltatói kölcsön, lakbér, közvetített szolgáltatás stb.)  $(36515, 36516)$

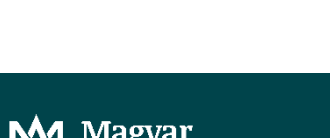

llamkincstár

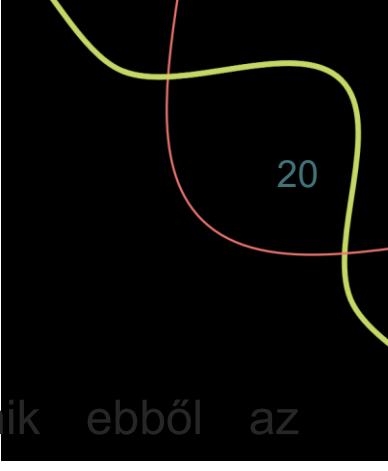

## A KIRA ADATOK FELDOLGOZÁSA VII.

#### ASP KOTONKLEV ÁLLOMÁNY – KOLEV LISTA

Előző időszak munkabér különbözete: előző időszakban számfejtett személyi juttatás korrigálására kerül sor, pl. tárgyhavi alapilletmény túlfizetése történt az előző időszakban táppénz miatt, mely túlfizetés levonásra kerül a foglalkoztatott későbbiekben számfejtésre kerülő személyi juttatásából, esetleg a foglalkoztatott pénzforgalomban visszafizeti. (36516)

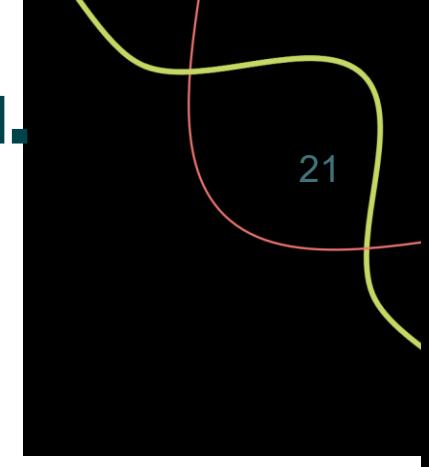

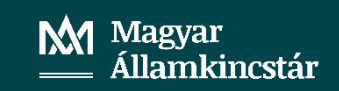

# MIÉRT JAVASOLT A 97102 MP HASZNÁLATA

- biztosított az adategyezőség az ÖNFRNET adatlapok és KIRA  $\frac{1}{2}$ számfejtési listák adataival
- $\frac{1}{2}$ gyors, pontos és jogszabályszerű könyvelést biztosít
- $\frac{1}{2}$ számla alapján rögzített kifizetés nem kerül feldolgozásra (pl. repi)
- minden feldolgozott adat kontírozási tétele automatikusan előáll - $\frac{1}{2}$ bizonylat/utalványrendelet
- $\frac{1}{2}$ nagy segítséget jelent az **évközi megelőlegezés** könyvelésében
- *teszi* a *kerekítési különbözet* könyvelését  $\frac{1}{2}$ egyértelművé (csak önkormányzatnál kell)

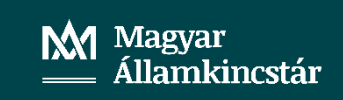

## MIÉRT JAVASOLT A 97102 MP HASZNÁLATAK

 $\frac{1}{2}$ a forgótőke könyvelése szintén helyesen történik – igénybe vétel szerint, intézménynél is, adatok könyvelésére ott kerül sor, ahol az felhasználásra került

 $\frac{1}{2}$ a személyi juttatás kifizetések naprakészen, rovat-cofog helyesen a jogszabályi előírásoknak megfelelően könyvelhetőek

- $\frac{1}{2}$ megvalósul az előző időszak munkabér különbözetének jogszabály szerinti könyvelése
- $\frac{1}{2}$ a munkabérből levont összes önként vállalt levonás feldolgozásra kerül
- jogcímkódokhoz a megfelelő 36-os  $\frac{1}{2}$ főkönyvek **levonás** a. paraméterezésre kerültek, igény szerint alábontható

# MIÉRT JAVASOLT A 97102 MP HASZNÁLATA

 $\frac{1}{2}$ pénzforgalom nélküli *intézményfinanszírozás bevétel* **összege** költségvetési szerveknél kiszámításra kerül

társulásoknál  $\frac{1}{2}$ pénzforgalom nélküli *pénzeszköz átvétel* összege kiszámításra kerül

- $\frac{1}{2}$ önkormányzatnál az *intézményi TB-ből levonás* is feldolgozásra kerül
- $\frac{1}{2}$ a pénzforgalom nélküli adatok teljes körű feldolgozása után a 97 mp egyenlege nulla
- az adatok automatikus beemelésének köszönhetően nem kell a különböző  $\frac{1}{2}$ listákban keresgélni, nem kell excel táblákat készíteni/betölteni

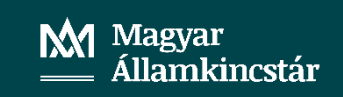

# SEGÍTSÉG A MENÜPONT HASZNÁLATÁ**hoz (\*** 25

#### **GÁL RÓBERTNÉ: KIRA-ÖNFRNET AUTOMATIKUS FELDOLGOZÁS ELŐADÁS - 2023.05.23**

**\*** gazdálkodási szakrendszer Dokumentáció: 12.8. SZEMELYI **JUTTATÁSOK SZÁMVITELI ELSZÁMOLÁSÁNAK AUTOMATIZÁLT FELDOLGOZÁSA**

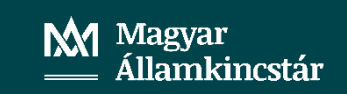

## <sup>26</sup> TÁJÉKOZTATÓ AZ ÁHT. 83.**§** (6B) BEKEZDÉS SZERINTI BESZÁMÍTÁSRÓL

> Az államháztartásról szóló 2011. évi CXCV. törvény (a továbbiakban: Áht.) 83. §-a 2023. július 7-ei hatállyal az alábbi (6b) bekezdéssel egészült ki.

"(6b) Ha a helyi önkormányzatnak a kincstárral szemben a nettó finanszírozásból adódóan tartozása áll fenn, a tartozásnak megfelelő összeget a kincstár beszámítja a 14. § (3) bekezdésébe tartozó fejezetből a helyi önkormányzatnak kifizetendő támogatásokból a központi költségvetés "Önkormányzatok rendkívüli támogatása", a "Vis maior támogatás" jogcím, valamint a Kormány rendeletében meghatározott jogcímek kivételével."

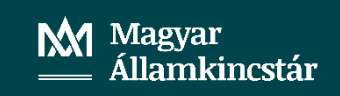

## <sup>27</sup> TÁJÉKOZTATÓ AZ ÁHT. 83.**§** (6B) BEKEZDÉS SZERINTI BESZÁMÍTÁSRÓL

- $\triangleright$  A beszámítás érvényesítése történhet:
	- a nettó finanszírozás szerint a helyi önkormányzat részére utalandó támogatás összegébe történő beszámítással - > 15/A. 3.1 számú adatlap  $I/A$ , 10, sor
	- a nettó finanszírozáson kívül folyósítandó támogatás összegébe történő beszámítással, a központi költségvetés "Önkormányzatok rendkívüli támogatása", a "Vis maior támogatás" jogcím, valamint a Kormány rendeletében meghatározott jogcímek kivételével. Nettó körön kívüli lehet pl. a 2023. évi bérintézkedések támogatása

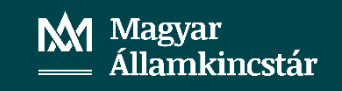

## <sup>28</sup> TÁJÉKOZTATÓ AZ ÁHT. 83.**§** (6B) BEKEZDÉS SZERINTI BESZÁMÍTÁSRÓL

- > A nettó finanszírozásból adódó tartozás beszámítása a netrós adatközlő lapok adattartalmát nem módosítja
- > A Kincstár az Áht. 83. § (6b) bekezdés szerinti beszámításról adatlapot készít az érintett önkormányzatok részére
- $\triangleright$  Az adatlapot a Kincstár a beszámítással érintett hónapot követő hónap elején, *ügyfélkapun* küldi meg az érintett önkormányzat részére
- > A vármegyei igazgatóságok államháztartási irodáinak az FTP felületen a havi információs adatszolgálatás keretein belül állnak rendelkezésre az adatok, erről e-mail értesítést is kapnak

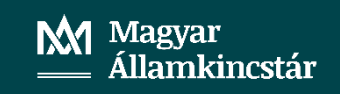

## AZ ÚJ BESZÁMÍTÁSI SZABÁLY ÁLLAMHÁZTARTÁSI SZÁMVITELI ELSZÁMOL

- > Számviteli elszámolás az államháztartásban felmerülő egyes gyakoribb gazdasági események kötelező elszámolási módjáról szóló 38/2013. (IX. 19.) NGM rendelet 1. melléklet, IX. Önkormányzati nettó finanszírozással kapcsolatos elszámolások fejezet szerint
- ≻ Pénzügyminisztériumi Tájékoztató a számviteli elszámoláshoz:

 $\checkmark$  Pénzforgalomban nem jelentkező, a tartozás beszámítására jutó megelőlegezés visszafizetésének elszámolása

✓ Pénzforgalomban nem jelentkező, a tartozás beszámítására jutó központi támogatás elszámolása

## AZ ÚJ BESZÁMÍTÁSI SZABÁLY ÁLLAMHÁZTARTÁSI SZÁMVITELI ELSZÁMOL

≻ A beszámítással pénzforgalom nélkül visszafizetett tartozások összegét a K914 rovat nyilvántartási számláján teljesitésként kell elszámolni

 $T 059143 - K 003$ 

≻ Ezzel egyidejűleg a beszámítással érintett központi támogatások - B11 és B21 rovatok – nyilvántartási számláin is teljesitésként kell elszámolni a pénzforgalomban nem jelentkező a beszámításba bevont tételeket

T 005 - K 0911..3/09213

 $\triangleright$  Pénzügyi számvitel

 $T$  4219 – K 3511/3512

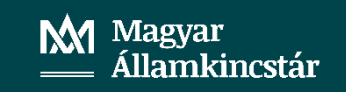

- *I. A nettó finanszírozás szerint a helyi önkormányzat részére utalandó támogatás összegébe történő beszámítás esetén*
	- *1. Az önkormányzat nem a 97102 mp-ban dolgozza fel az adatokat:*
	- *a. Egy bizonylat* készül a 15/A. 3.1 számú adatlap 1. sor adatával megegyező összegben, melyhez *két utalványrendelet* kapcsolódik.

A *pénzforgalom nélküli tételek utalványrendeletének összege* = 15/A. 3.1 számú adatlap 1. sor adata – 10. sor adata + beszámított tartozás összege.

- A *pénzforgalmi tételek utalványrendeletének összege* = 10. sor adata
- beszámított tartozás összege

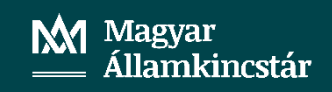

b. *Kettő bizonylat* készül egy-egy utalványrendelettel

A *pénzforgalom nélküli tételek bizonylatának/ utalványrendeletének összege* = 15/A. 3.1 számú adatlap 1. sor adata – 10. sor adata + beszámított tartozás összege.

A p*énzforgalmi tételek*

*bizonylatának/utalványrendeletének összege* = 10. sor adata – beszámított tartozás összege

- *2. Az önkormányzat a 97102 mp-ban dolgozza fel az adatokat (dokumentációban leírás kerül kihelyezésre):*
- *- Kettő bizonylat* készül egy-egy utalványrendelettel

A *pénzforgalom nélküli tételek bizonylatának/ utalványrendeletének összege* = 15/A. 3.1 számú adatlap 1. sor adata – 10. sor adata

A *pénzforgalmi tételek*

*bizonylatának/utalványrendeletének összege* = 10. sor adata

Mivel a pénzforgalmi tételek utalványrendeletének összege nem megfelelő, további lépések szükségesek:

- *A pénzforgalmi tételek utalványrendeletét le kell kapcsolni a bizonylatról*
- *- Törölni szükséges az utalványrendelet kontírozási tételeit*

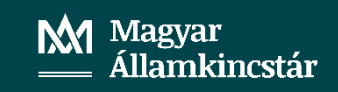

- *- El kell végezni az utalványrendelet bontását két utalványrendeletre -> pénzforgalmi/pénzforgalom nélküli*
- *- A pénzforgalom nélküli utalványrendelet összege = beszámítás összege*
- *- A pénzforgalmi utalványrendelet összege = 10. sor adata – beszámítás összege*
- *- Az utalványrendeleteket össze kell kapcsolni a bizonylattal*
- *A pénzforgalmi utalványrendelet mindkét esetben kontírozást követően könyvelhető*
- *A pénzforgalom nélküli utalványrendelet a 97 mp-ban a megelőlegezés visszafizetéssel együtt kontírozható és könyvelhető*

Magvar llamkincstár

- II. A nettó finanszírozáson kívül folyósítandó támogatás összegébe történő beszámítás esetén
	- *a. Egy bizonylat* készül a folyósítandó támogatással megegyező összegben, melyhez *két utalványrendelet* kapcsolódik.

A *pénzforgalom nélküli tételek utalványrendeletének összege* = beszámított tartozás összege.

A *pénzforgalmi tételek utalványrendeletének összege* = folyósítandó támogatás összege – beszámított tartozás összege = ténylegesen folyósított támogatás összege

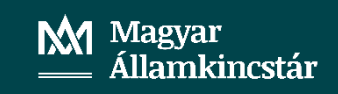

b. *Kettő bizonylat* készül egy-egy utalványrendelettel

A *pénzforgalom nélküli tételek bizonylatának/ utalványrendeletének összege* = beszámított tartozás összege.

A p*énzforgalmi tételek bizonylatának/ utalványrendeletének összege* = folyósítandó támogatás összege – beszámított tartozás összege = ténylegesen folyósított támogatás összege

- c. *Egy bizonylat* készül a folyósítandó támogatással megegyező összegben, melyhez *egy pénzforgalom nélküli utalványrendelet* kapcsolódik abban az esetben, ha a folyósítandó támogatás teljes összege beszámításra kerül a tartozás összegébe, vagyis tényleges folyósítás nem történik.
- *A pénzforgalmi utalványrendelet mindkét esetben kontírozást követően könyvelhető*
- *A pénzforgalom nélküli utalványrendelet minden esetben a 97 mp-ban a megelőlegezés visszafizetéssel együtt kontírozható és könyvelhető*

**Magyar** Államkincstár

# KÖSZÖNÖM A FIGYELMET

#### **Gál Róbertné volt osztályvezető**

Magyar Államkincstár Nógrád Vármegyei Igazgatóság Államháztartási Iroda

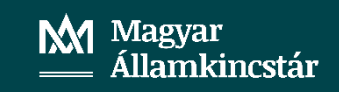